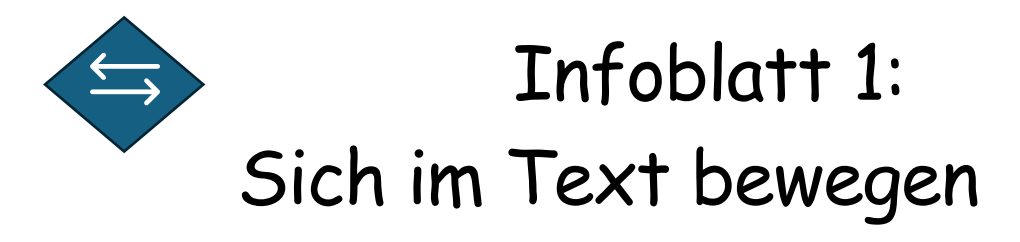

Der Mauszeiger zeigt dir an, wo du dich in deinem Text befindest.

Wenn du einen Text tippst, siehst du einen Strich, der blinkt. Diesen Strich nennt man Mauszeiger. Der Mauszeiger zeigt dir an, wo die Buchstaben, die du tippst, eingefügt werden.

Es gibt zwei Möglichkeiten, den Mauszeiger zu bewegen:

1. Du kannst die Tasten mit den Pfeilen nutzen, die Navigationstasten.

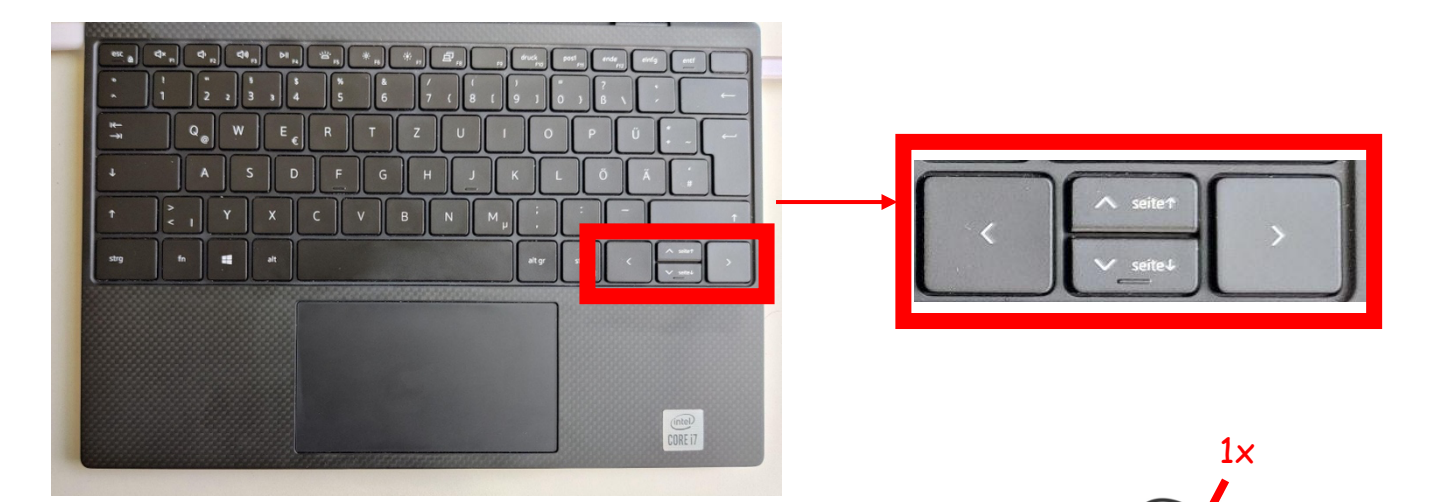

2. Du kannst auch die Maus benutzen. Wenn du die Maus bewegst, bewegt sich auch der Mauszeiger. Wenn du einmal auf die linke Taste drückst, kannst du den Mauszeiger an genau dieser Stelle einfügen.

Ob du die Maus oder die Navigationstasten nutzt, hängt von dir ab. Nutze den Weg, bei dem du dich sicherer fühlst.

 $\rightarrow$  Bearbeite die Aufgaben auf dem digitalen Arbeitsblatt.

f